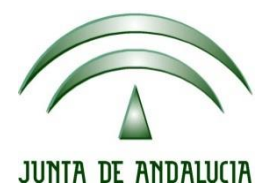

# **IES Gran Capitán Módulo: Despliegue Aplicaciones**

Ciclo Formativo de Grado Superior "Desarrollo de aplicaciones Web"

# **EXAMEN PRACTICO 1 EVALUACIÓN**

Fecha entrega: 01/12/2015 Autor: Pedro J. Ramos

## Editamos el archivo de configuración del DNS:

.<br>|root@debian:/home/debian# nano /etc/bind/named.conf.local

Configuramos los datos para la zona directa y para la zona inversa

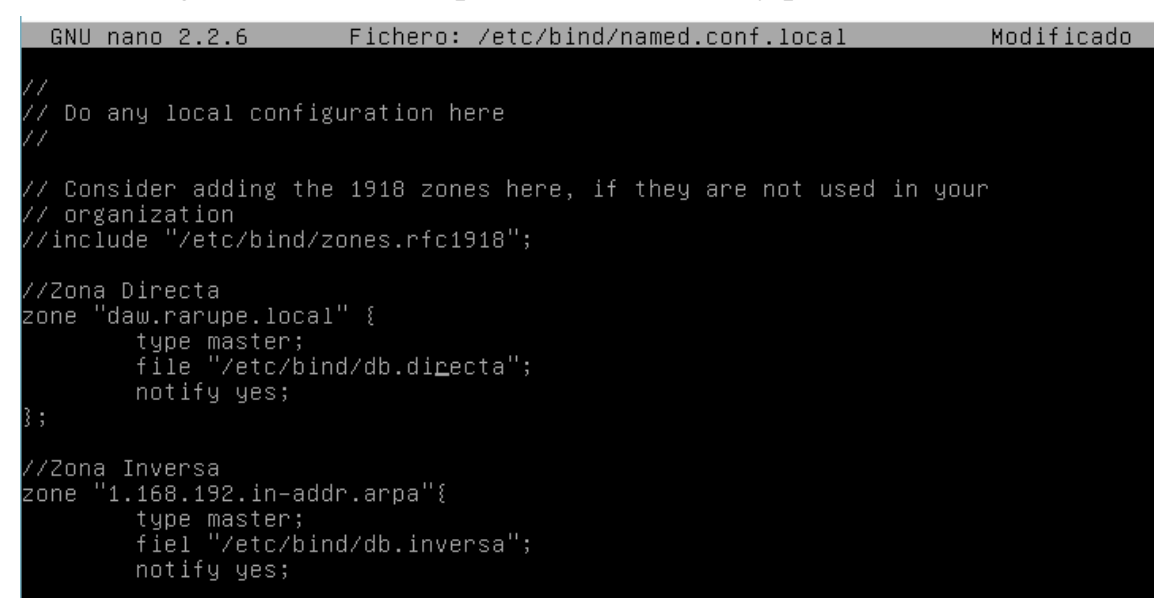

### Editamos el archivo de resolución directa que especificamos en el archivo anterior

<u> pot@debian:/home/debian# nano /etc/bind/db.directa</u> <u>⋒⋒ॻ⋌⋳</u>⊟ॿक़Ѧ<del>⋒</del>ѭѭѭ

Añadiéndole los datos para la resolución del nuevo dominio y el alias para el otro dominio

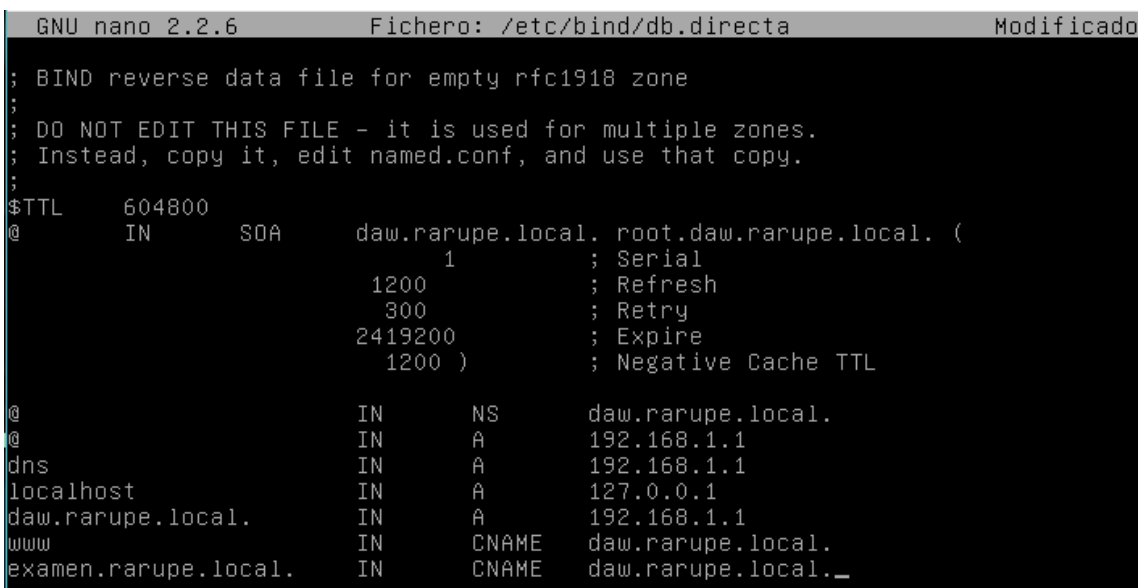

# Editamos el archivo especificado para la zona

inversa

root@debian:/home/debian# nano /etc/bind/db.inversa

Añadiendo la configuración de la zona inversa

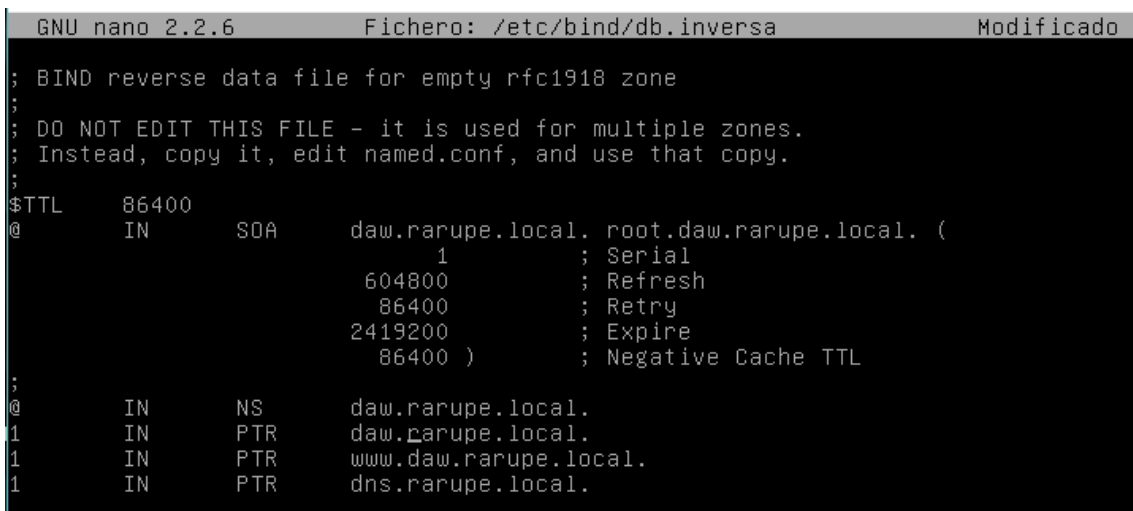

Ahora desde el cliente entramos desde un browser al dominio creado

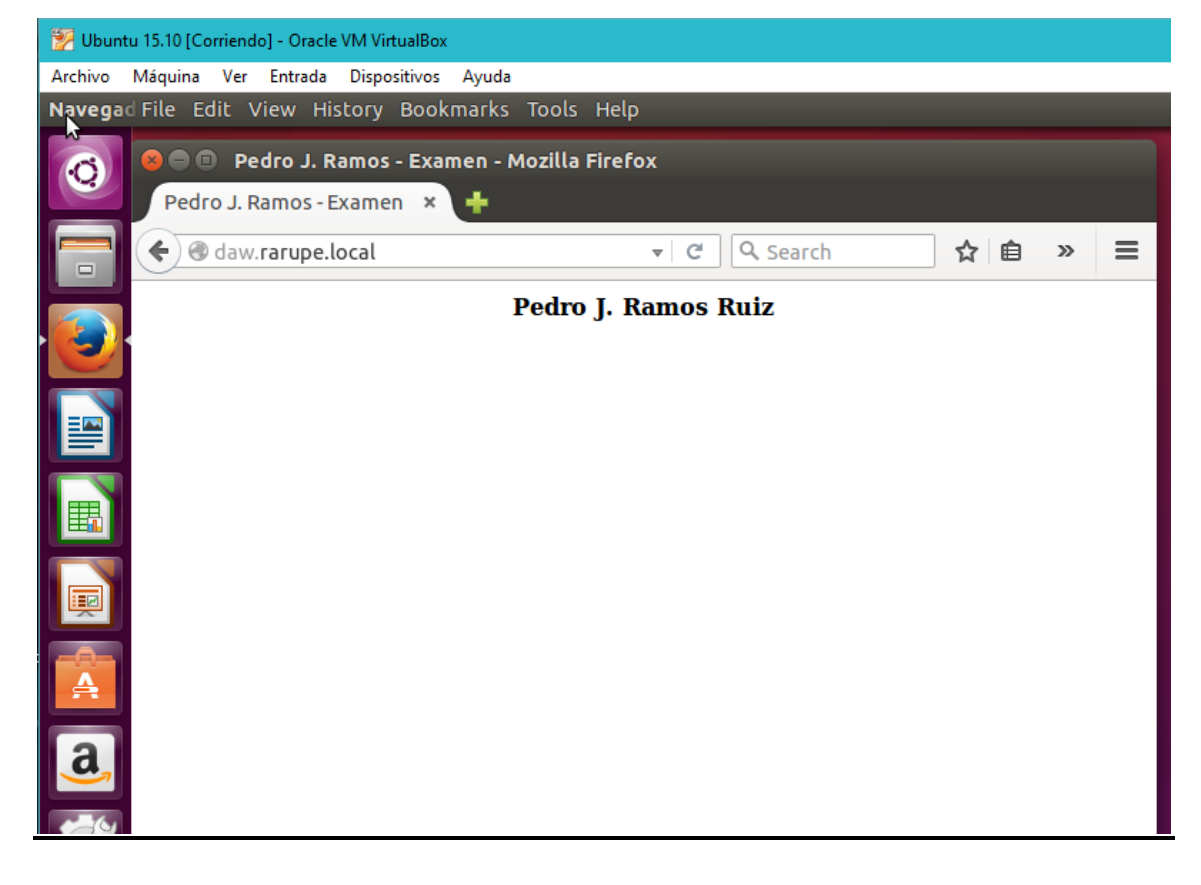

# Y también al dominio del alias

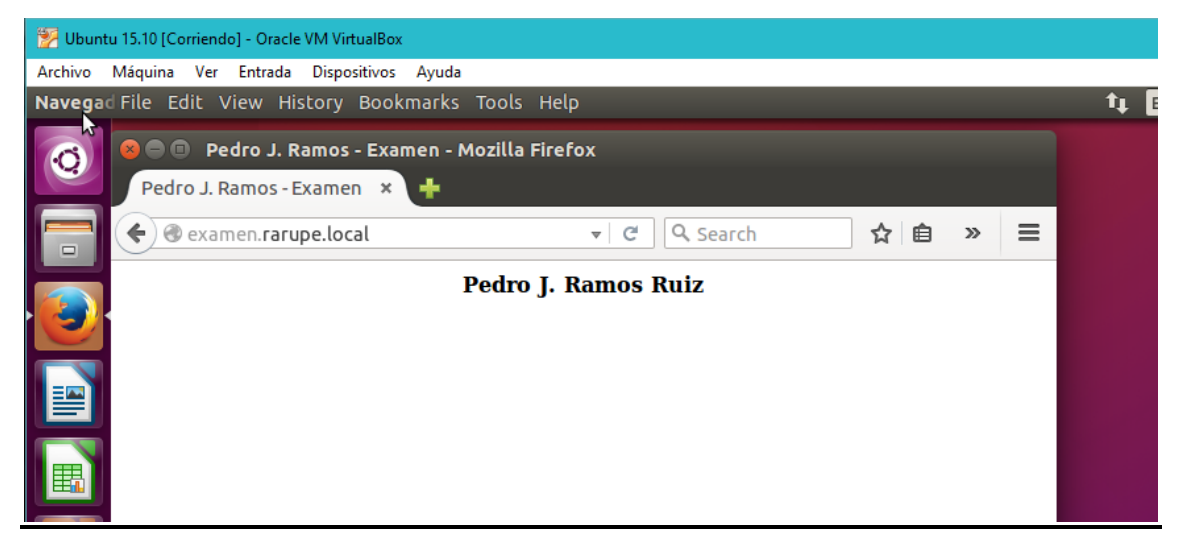

**2.**

# Parto de una configuración donde rarupe.local es mi dominio y daw.rarupe.local es un CNAME

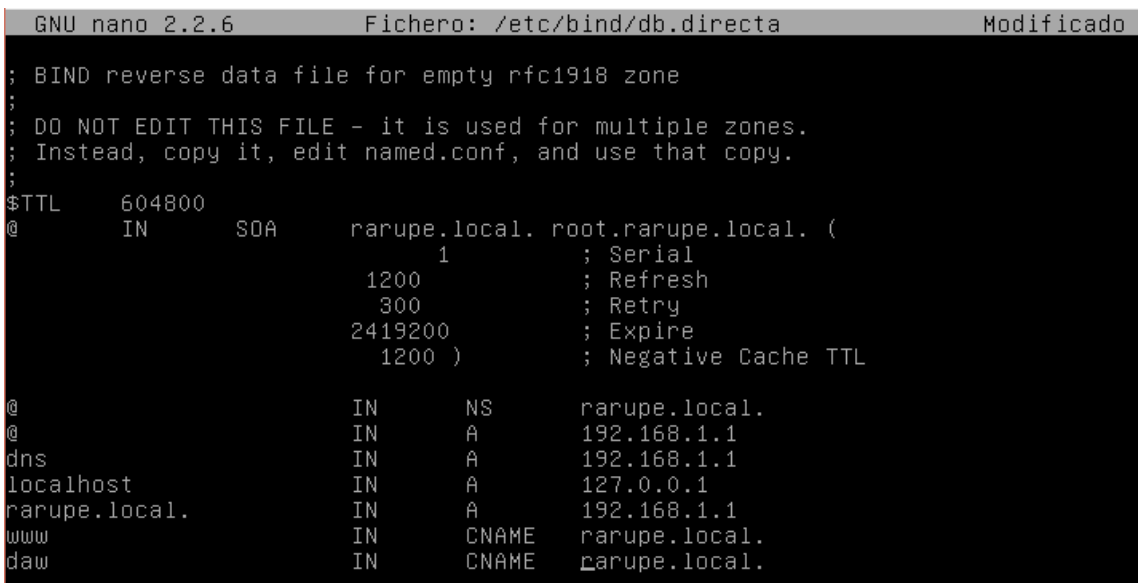

Procedo a crear los virtual host copiando primero el archivo default de sites-available

oot@debian:/etc/apache2/sites-available# cd /etc/apache2/sites-available/ oot@debian:/etc/apache2/sites–available# cp 000–default.conf daw.conf° root@debian:/etc/apache2/sites-available#

Q 4 2 2 3 3 4 4 5 6 CRI DERECHA

Editándolo después para incluir las configuraciones necesarias

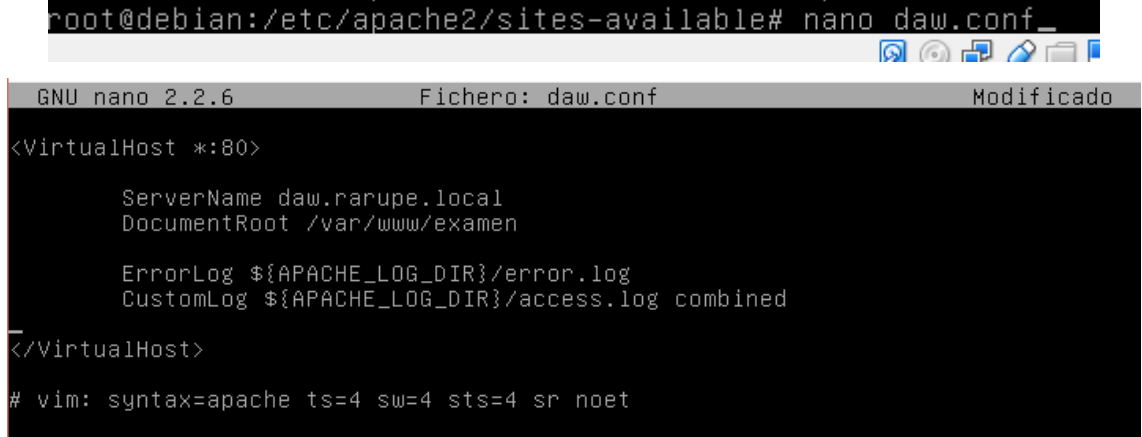

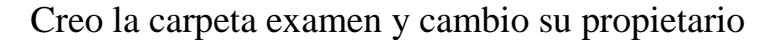

/root@debian:/etc/apache2/sites–available# cd /var/www root@debian:/var/www# mkdir examen root@debian:/var/www# ls –l total 8 drwxr–xr–x 2 root root 4096 dic = 1 13:30 examen drwxr-xr-x 2 root root 4096 nov 29 20:16 html root@debian:/var/www# chown –R root:www–data \*<br>root@debian:/var/www# ls –l total 8 drwxr–xr–x 2 root www–data 4096 dic −1 13:30 examen drwxr-xr-x 2 root www-data 4096 nov 29 20:16 html root@debian:/var/www#

Creo el archivo index.html dentro de esa carpeta con el contenido indicado

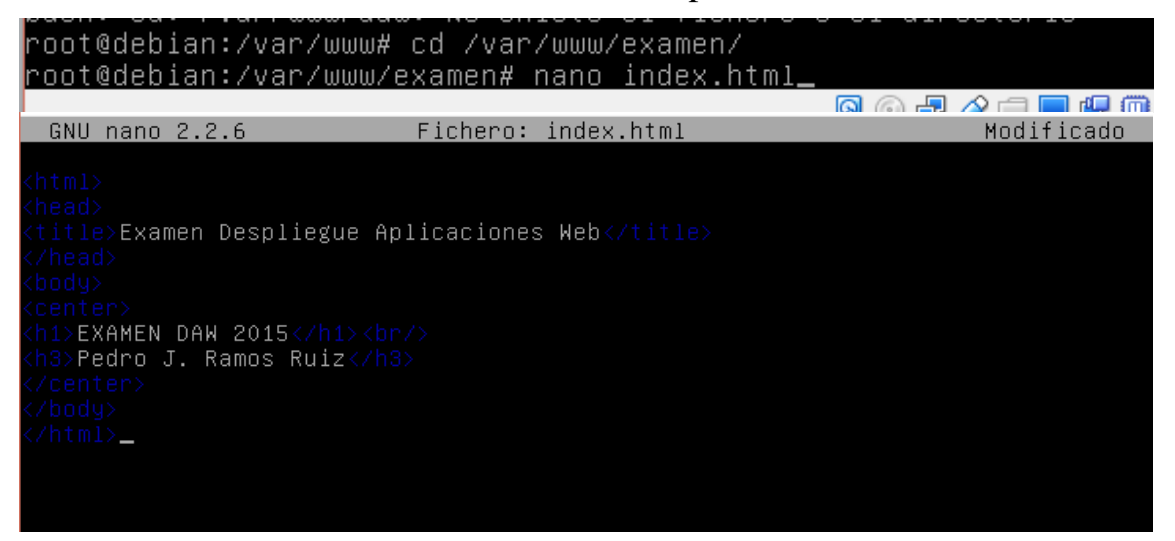

#### Desde el cliente accedo desde un navegador

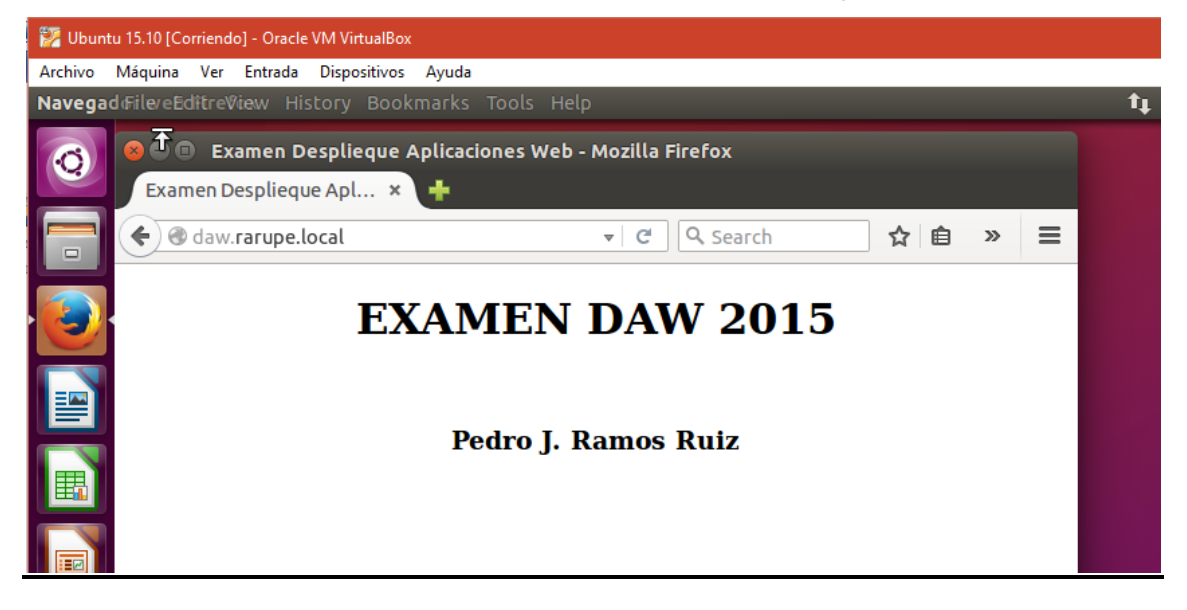

**3.**

## En la carpeta indicada creo el directorio confidencial

#### 

#### Creo el fichero.html con la información indicada

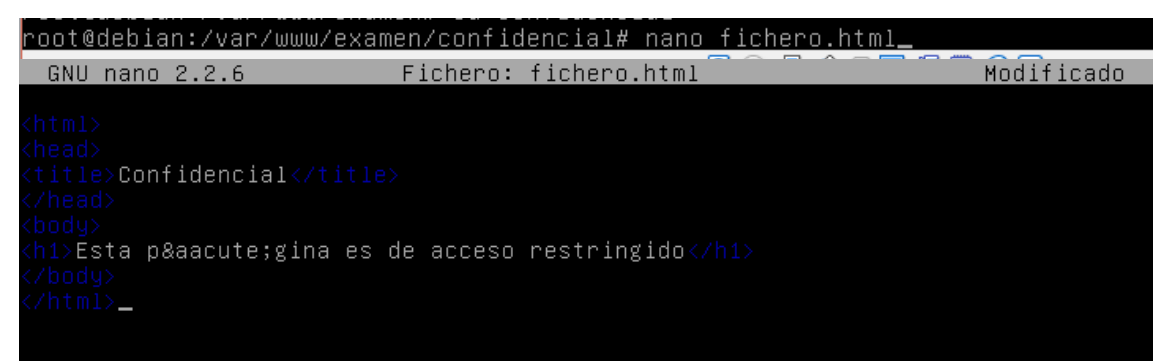

# Desde el cliente accedo al servicio LDAP

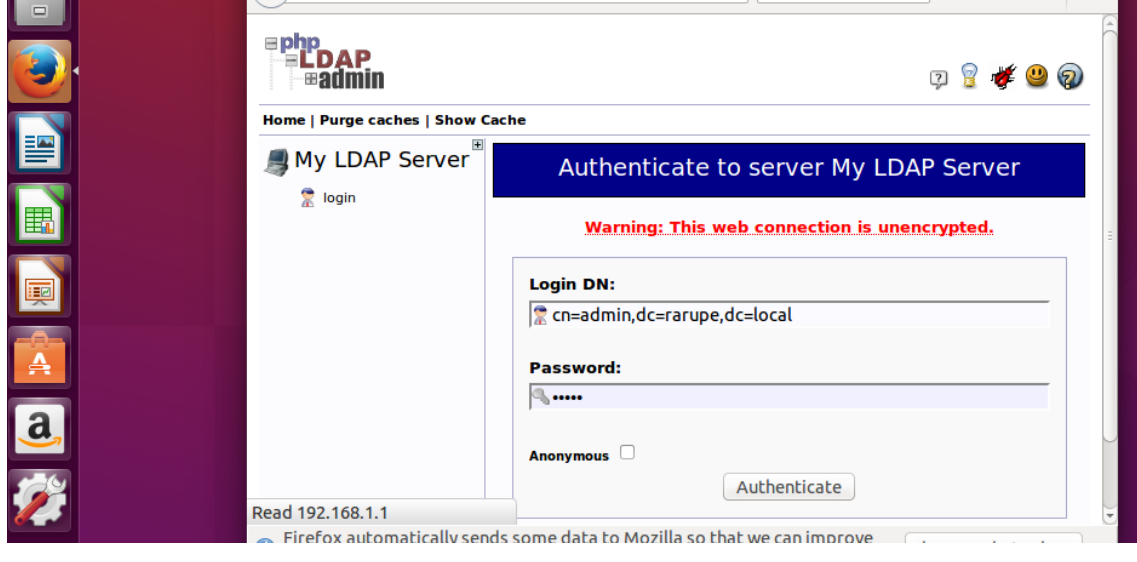

Y me logineo sobre el servicio

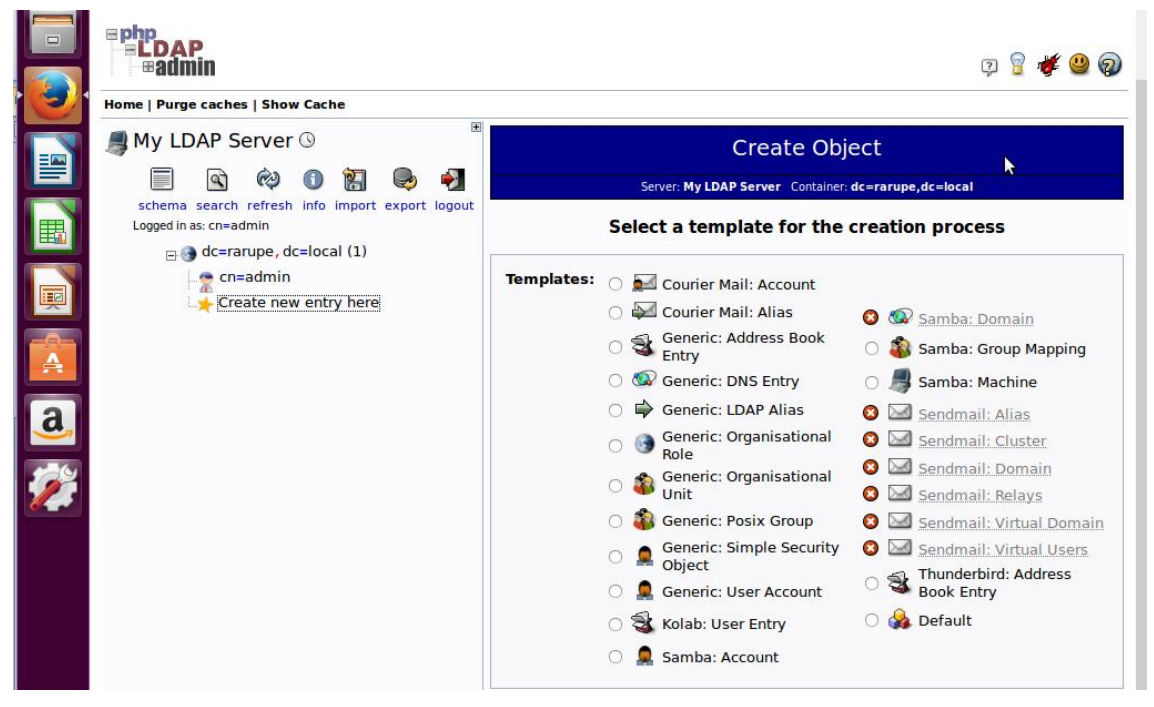

Creando una unidad organizativa para los grupos

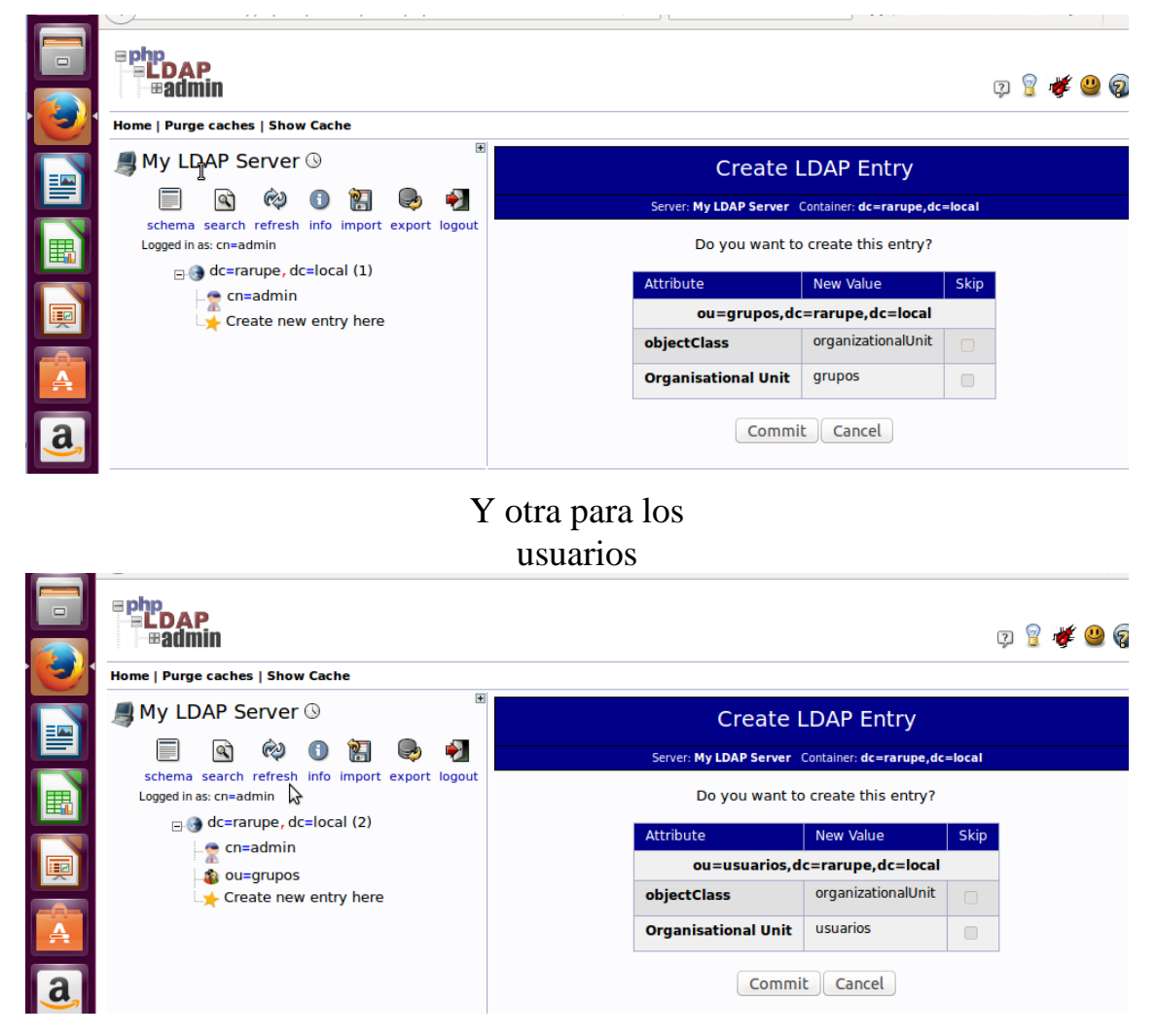

# Dando de alta un nuevo usuario

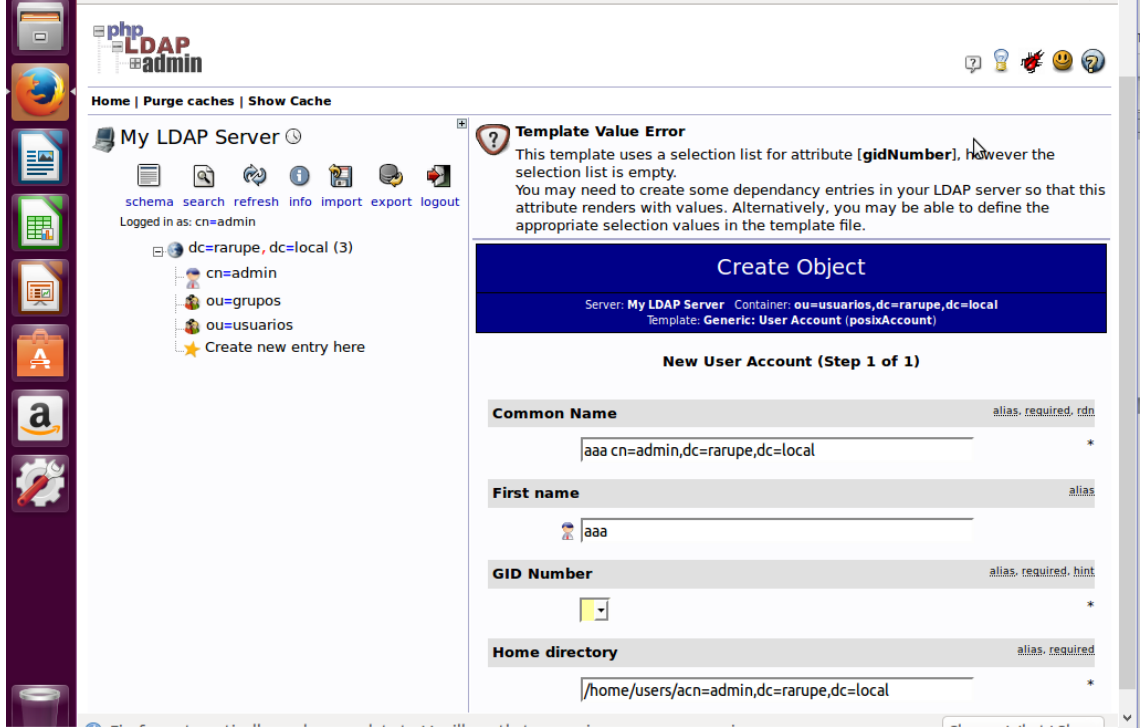

Ahora desde Apache vamos a restringir el acceso de ese fichero a los usuarios dados de alta con LDAP